Panduan dan Referensi Untuk Memahami HTML Dalam Matakuliah Desain Web

# **HTML Introduction to HTML**

# **C H A L I F A C H A Z A R**

chalifa.chazar@gmail.com | http://script.id Last Update: Juni 2020

# **Section 1 Getting Started**

# **Objectives:**

- **Menyiapkan lingkungan dan ruang kerja untuk HTML**
- **Mengetahui konsep-konsep dasar HTML**
- **Mengimplementasikan konsep-konsep dasar HTML**

Website atau World Wide Web (WWW) pada awalanya adalah ruang informasi yang berada dalam ruang internet yang menggunakan teknologi Hypertext sehingga dapat diakses di seluruh dunia. Website atau web dapat terdiri dari komponenkomponen seperti teks, gambar, suara, video dan lain-lain, sehingga menjadi media informasi yang menarik untuk dipahami.

Pembelajaran HTML (Hyper Text Markup Language) merupakan proses pertama yang umum dilakukan untuk membangun sebuah website. HTML memiliki kemampuan untuk membuat sebuah halaman website yang bersifat statis.

# **1. Hyper Text Markup Language**

Berikut ini adalah beberapa rangkuman penjelasan mengenai HTML yang dikutip dari halaman w3schools.com adalah sebagai berikut.

- HTML merupakan kependekan dari Hyper Text Markup Language.
- $\hat{x}$  File HTML adalah kumpulan teks yang berisi tag-tag markup.
- $\mathcal{R}$  HTML mengambarkan struktur dari sebuah halaman web.
- $\mathbf{\hat{x}}$  HTML terdiri dari serangkaian element.
- $\mathbf{\hat{x}}$  Element HTML memberitahu browser bagaimana cara menampilkan sebuah konten.

Untuk memulai pembelajaran HTML, anda perlu mengetahui informasi tentang prasyarat yang diperlukan, membuat ruang kerja, website pemula dan menjalankannya.

# **2. HTML Editor**

Untuk memulai HTML, anda memerlukan sebuah text editor sederhana. Halaman web dapat dibuat dan dimodifikasi dengan menggunakan suatu text editor sederhana seperti Notepad ++, Visual Studio Code, Sublime Text, Atom, Apache NetBeans, atau text editor profesional seperti Adobe Dreamweaver CC. Sebagai permulaan, anda disarankan untuk menggunakan Notepad ++ atau Visual Studio Code sebagai text editor untuk mempelajari HTML.

#### **Latihan**

Sebagai latihan awal, ikuti langkah-langkah berikut ini.

- 1. Buka text editor yang anda gunakan, contohnya Notepad atau Visual Studio Code (pada buku ini penulis menggunakan Visual Studio Code sebagai text editor).
- 2. Tuliskan kode berikut ini.

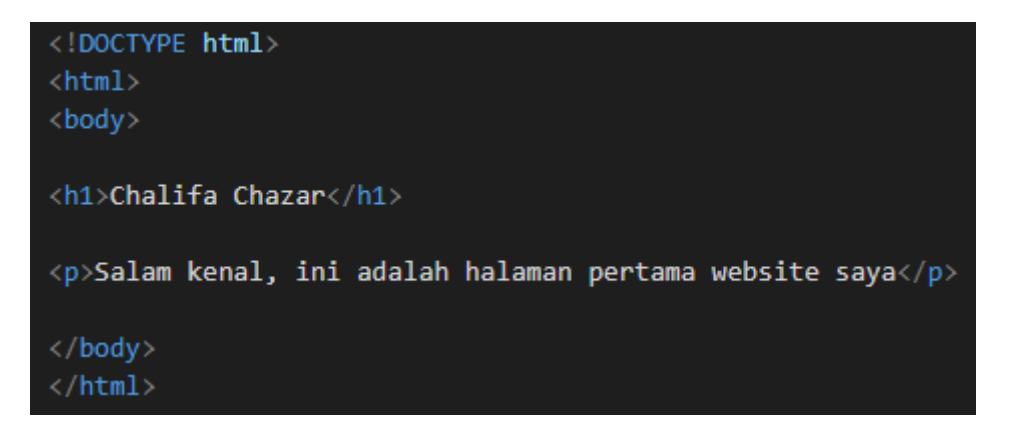

3. Saat menyimpan file pastikan anda menyimpan dalam bentuk HTML (ekstensi .html) pada pengaturan "Save as type".

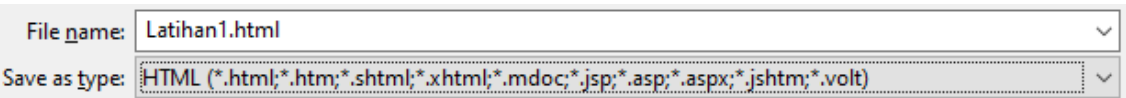

- 4. Buka folder tempat file tersebut disimpan, kemudian double-click file tersebut, atau pilih "Open with" dan pilih browser seperti Chrome atau Mozilla.
- 5. Apabila muncul tampilan seperti berikut ini, maka anda telah berhasil membuat sebuah halaman web menggunakan HTML.

# **Chalifa Chazar**

Salam kenal, ini adalah halaman pertama website saya

# **3. Struktur Halaman HTML**

Pada Latihan 1 diatas, anda dapat melihat bahwa penulisan HTML memiliki suatu aturan standar atau bentuk terstruktur. Struktur halaman HTML dapat digambarkan sebagai berikut.

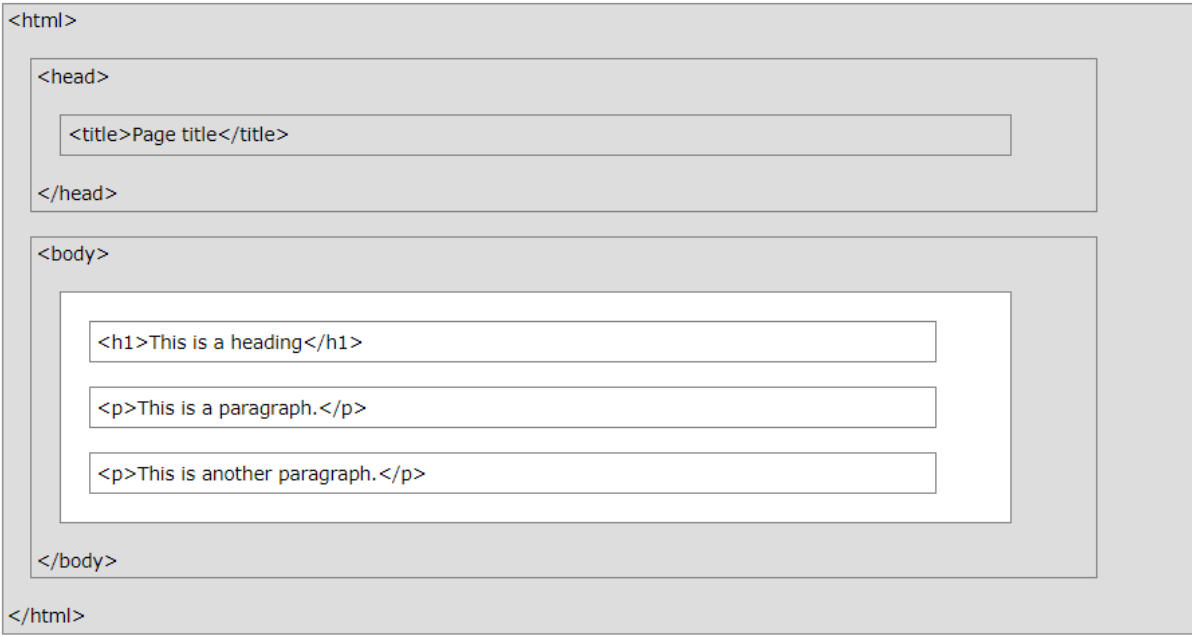

Penjelasan dari struktur halaman HTML di atas adalah sebagai berikut:

- \* Semua dokumen HTML harus diawali dengan deklarasi tipe: <! DOCTYPE html>.
- \* Tag <html> merupakan element dasar dari halaman HTML. Setiap tag umumnya memiliki pasangan atau dikenal dengan tag awal/pembuka dan tag akhir/penutup. Penulisan tag akhir selalu diawali dengan garis miring (/). Pada contoh di atas dapat dilihat bahwa tag <html> memiliki pasangan diakhir script yaitu tag </html>.
- $\hat{x}$  Tag <head> merupakan element yang memuat informasi meta dari halaman HTML. Informasi diantara tag ini tidak akan ditampilkan pada browser.
- $\lambda$  Tag <title> merupakan element yang secara spesifik menginformasikan judul dari halaman HTML (judul ini akan terlihat pada "title bar" di browser).
- $\lambda$  Tag <body> merupakan element yang mendefinisikan isi dari file HTML. Informasi yang ada diantara <br/> body> dan </body>, inilah yang akan ditampilkan pada browser. Pada bagian inilah anda akan memasukan konten dari website yang akan dibuat.
- $\hat{x}$  Sebagai informasi tambahan, tag-tag pada HTML tidak bersifat case sensitif, artinya format penulisan tidak berpengaruh, contohnya <br/>body> memiliki arti yang sama dengan <BODY>.

# **4. HTML Element**

Dokumen HTML adalah kumpulan teks yang terdiri dari element HTML. Element HTML didefinisikan mulai dari tag awal, beberapa informasi diantaranya dan diakhiri dengan tag akhir.

<tagname>Content ...</tagname>

Perhatikan penjelasan contoh berikut ini.

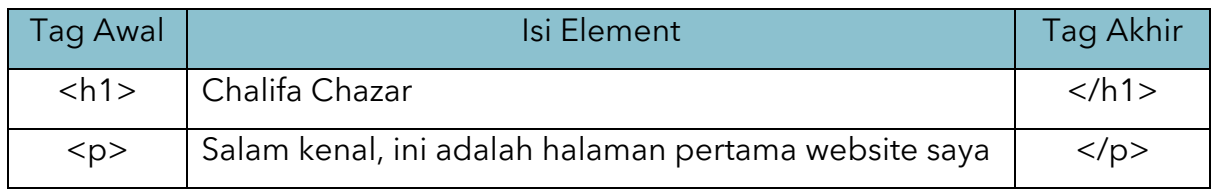

# **5. HTML Attribute**

Attribute menjelaskan informasi tambahan dari sebuah element HTML. Setiap tag HTML memiliki kemampuan ekstra yang dapat dimanfaatkan. Kemampuan ekstra ini dapat digunakan dengan menambahkan attribute pada tag HTML. Berikut ini, beberapa penjelasan tentang attribute HTML.

- $\mathbf{\hat{x}}$  Semua element HTML dapat memiliki attribute.
- $\lambda$  Attribute digunakan untuk menambahkan informasi dari element HTML.
- $\mathbf{\hat{x}}$  Attribute selalu didefinisikan di tag awal element HTML.
- $\hat{x}$  Attribute selalu ditulis dengan format nama dan nilai, contohnya name="value" (nilai diapit diantara tanda kutip dua).

Macam-macam attribute, penggunaan attribute, dan contoh attribute akan dibahas pada chapter selanjutnya.

# **6. HTML Dasar**

Beberapa tag HTML dasar yang paling umum antara lain tag HTML yang mendefinisikan judul, paragraph, pemisah, gambar dan komentar.

# **6.1 Judul**

Judul didefinisikan dengan menggunakan tag HTML <h1> sampai <h6>. Tag <h1> akan mendefinisikan judul dengan huruf yang paling besar, tag <h2> akan mendefinisikan judul dengan huruf yang besarnya dibawah <h1> dan seterusnya hingga tag <h6> untuk mendefinisikan judul dengan huruf terkecil. Tag ini akan secara otomatis membuat sebuah baris baru untuk tag berikutnya.

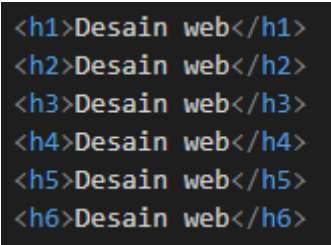

# **Latihan**

Buatlah sebuah dokumen HTML yang berisi element HTML <h1> sampai dengan <h6>. Lihat hasilnya pada browser dan dengan ini anda telah berhasil membuat tag judul pada HTML.

# **6.2 Paragraf**

Paragraf didefinisikan dengan menggunakan tag <p>. Sama halnya pada tag <h1>, pada akhir tag <p>, HTML akan secara otomatis membuat sebuah baris baru untuk tag berikutnya.

```
<p>Desain web yang baik berbicara tentang hubungan antar element-element yang
   terlibat dan menciptakan keseimbangan di antara mereka.</p>
```
# **Latihan**

Pada dokumen latihan sebelumnya, tambahkan sebuah bentuk paragraf baru, simpan dan lihat hasilnya pada browser anda.

# **6.3 Link**

Tag <a> digunakan untuk mendefinisikan sebuah link. Link ini berguna apabila anda ingin menghubungkan antar halaman HTML. Pada tag <a> anda juga perlu mendefinisikan attribute yang digunakan untuk menginformasikan element HTML tersebut.

<a href="http://script.id">cek link ini untuk membuka website</a>

#### **Latihan**

Pada dokumen latihan sebelumnya, tambahkan sebuah link yang mengarahkan pada alamat "google.com", simpan dan lihat hasilnya pada browser anda.

# **6.4 Pemisah**

Pada tag <h1> dan <p>, secara otomatis HTML akan membuat baris baru untuk tag berikutnya. Akan tetapi anda dapat menambahkan baris tambahan dalam HTML. Tag <br>>br> digunakan untuk membuat sebuah baris baru. Khusus pada tag <br>>>, anda tidak perlu membuat tag akhir, karena tag <br> merupakan tag kosong. Tag <br> dapat juga ditulis <br/>.

<a href="http://script.id">cek link ini untuk membuka website</a><br>><br>

Tag <br> dapat digunakan untuk memisahkan atau memberi jarak antar konten. Selain tag <br>, anda juga dapat menggunakan tag <hr> untuk memisahkan suatu konten.

<p>Desain web yang baik berbicara tentang hubungan antar element-element yang terlibat dan menciptakan keseimbangan di antara mereka.</p><hr>

# **Latihan**

Pada dokumen latihan sebelumnya, tambahkan sebuah pemisah, simpan dan lihat hasilnya pada browser anda.

#### **6.5 Gambar**

Tag <img> digunakan untuk menyisipkan gambar dalam html. Tag <img> memiliki attribute "src" untuk mendefinisikan lokasi file, "alt" untuk mendeskripsikan teks alternative, "width" dan "height" untuk mendefinisikan ukuran gambar.

<img src="html.jpg" alt="desain website" width="40%">

#### **Catatan**

File gambar berada dalam folder yang sama dengan file HTML.

#### **Latihan**

Pada dokumen latihan sebelumnya, tambahkan sebuah gambar, simpan dan lihat hasilnya pada browser anda.

#### **6.6 Komentar**

Komentar digunakan untuk menyisipkan sebuah informasi berupa komentar dalam kode HTML. Sebuah komentar tidak akan ditampilkan pada halaman browser. Komentar umumnya digunakan untuk untuk menjelaskan kode. Penggunaan komentar akan sangat membantu anda dan orang lain untuk menterjemahkan kode di masa yang akan datang.

```
<!--berikut ini contoh HTML link-->
<a href="http://script.id">cek link ini untuk membuka website</a><br>><br>
<!--berikut ini contoh HTML gambar-->
<img src="<u>html.jpg</u>" alt="desain website" w<mark>idth=</mark>"40%">
```
# **Tugas**

Buat daftar tag-tag HTML lainnya, jelaskan fungsinya dan sertakan cara penggunaannya.